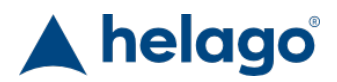

HELAGO-CZ, s.r.o. Obchodní rejstřík vedený Krajským soudem v Hradci Králové oddíl C, vložka 17879 Kladská 1082 500 03 Hradec Králové 3 IČ: 25 96 39 61, DIČ: CZ 25963961 Tel: 495 220 229, 495 220 394 GSM brána: 602 123 096 E-mail: info@helago-cz.cz Web: http://www.helago-cz.cz

# **Vyhodnocovací KPR simulátor** Objednací kód: **4119.BTCPEA**

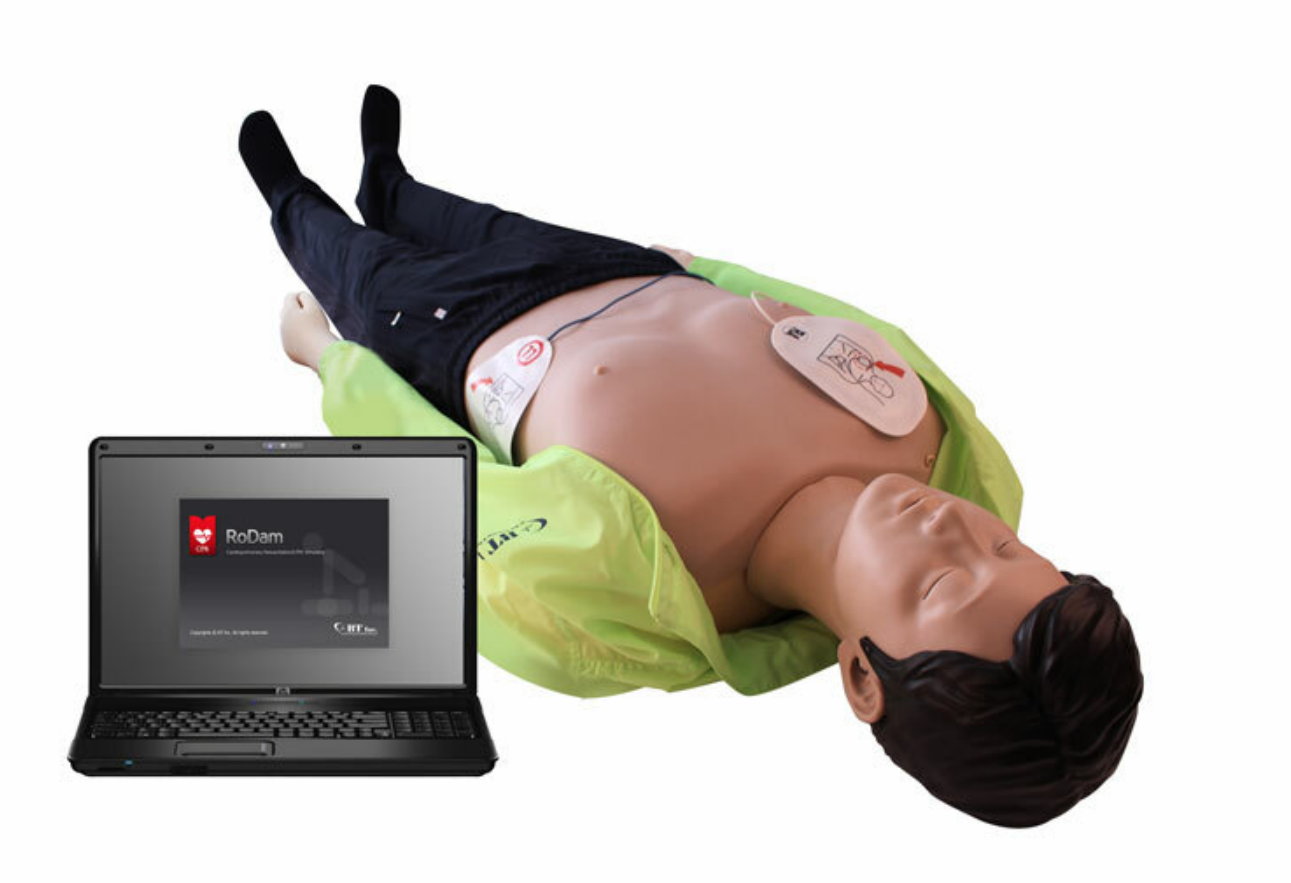

Informace o ceně na vyžádání

Parametry

Množstevní jednotka ks

# **Špičková technologie**

Pružinový systém realisticky simulující žebra.

### **Nové automatické funkce**

- Zornicový reflex (3 případy)
- Puls (karotický)
- Spontánní dýchání (zvuk dechu a pohyb hrudníku)

Provedení **Figurína** dospělého

#### **Spojení přes Bluetooth**

- Vyhodnocení je snazší díky bezdrátovému spojení simulátoru a počítače
- Připojením několika simulátorů k 1 počítači je možné souběžné vyhodnocování

#### **Nadměrná hloubka komprese (7 cm)**

Nadměrnou hloubku komprese lze detekovat změřením 1 cm, který se odchyluje od směrnic AHA

#### **Defibrilátor / AED výboj**

- Simulátoru je možné podat reálný AED výboj
- Když uživatel připojí AED elektrody, zobrazí se srdeční rytmy, jako například VF, VT, asystolie, NSR

#### **Potvrzení správnosti v reálném čase**

- Komprese hrudníku hloubka komprese, pozice rukou, frekvence, počet a doba nečinnosti se zobrazují v reálném čase
- Dýchací cesty je zobrazen sklon hlavy pacienta (hyperextenze)
- Umělé dýchání respirační objem, čas, frekvence a počet se zobrazuje v reálném čase

#### **Napájení**

Pomocí baterie nebo přes adaptér připojitelný k síti 110 / 220 V (50 / 60 Hz)

# **Specifikace**

- Nacvičujte s tímto KPR simulátorem komprese hrudníku a umělé dýchání
- Nacvičujte postupy před zahájením KPR, jako kontrola vědomí, kontrola pulzu a otevření dýchacích cest
- Defibrilátor /AED systém pro vzdělávání

#### **Zobrazovaná okna**

- Informace o studentovi: ukládání a tisk informací o studentovi
- Nastavení nácvikových postupů: nastavení směrnic, scénáře, vyhodnocení, doby nácviku a kontrolního seznamu

#### **Okno s údaji o nácviku:**

- Informace o studentovi / doba nácviku / stav figuríny / údaje o kompresi hrudníku a umělém dýchání
- Kontrola vědomí: Poté, co student zkontroluje pacientovo vědomí, tato aktivita se zobrazí na grafu a v historii
- Kontrola pulzu: Po provedení kontroly karotického pulzu pacienta se tato aktivita zobrazí na grafu a v historii
- Komprese hrudníku: v průběhu komprese hrudníku se na grafu a v historii zobrazí hloubka komprese, pozice rukou, frekvence, počet a doba nečinnosti
- Otevření dýchacích cest: když otevíráte dýchací cesty, tato aktivita se zobrazí na grafu a v historii (hyperextenze)
- Umělé dýchání: během umělého dýchání se na grafu a v historii zobrazí dechový objem, doba, frekvence a počet
- Defibrilace: když provádíte defibrilaci, na grafu a v historii se zobrazí doba podání šoku a počet / EKG, pulz, počet dechů za minutu a reakce zornic se zobrazí v aktuálním stavu
- Analýza přesnosti: Komprese hrudníku a umělé dýchání se zobrazí jako tabulka v reálném čase
- Záznam nácviku: všechny záznamy od začátku až do konce nácviku se zobrazí na grafu a v historii
- Kontrolní seznam: zobrazí se seznam výsledků
- Historie: když je aktivován automatický záznam položek a kontrolního seznamu, data se zobrazí v záznamu nácviku
- Metronom: nastavení metronomu (vypnutý 100 bpm, 110 bpm, 120 bpm)
- Scénář: podle nastavení EKG se v reálném čase zobrazí EKG signál, puls, počet dechů za minutu a reakce zornic

#### **Vyhodnocení výsledků:**

- Zobrazení informací o studentovi a výsledků
- Celkový počet kompresí hrudníku, průměrná hloubka, frekvence, doba nečinnosti, počet normální / nedostatečné / nadměrné hloubky, počet správných pozic rukou při kompresích (příliš vysoko, nízko, vlevo, vpravo) a počet uvolnění stlačení a nedostatečných stlačení
- Celkový počet ventilací, průměrná frekvence a objem, normální / nedostatečný / nadměrný objem ventilace, počet nafouknutí žaludku, přesná ventilace a přesnost umělého dýchání
- Zobrazí se celkové skóre a vyhodnocení přesnosti jednotlivých disciplín
- Zobrazí se doba průběhu disciplíny a celkové skóre
- Výsledky je možné ukládat a tisknout

## **Výsledky z předchozího nácviku**

- Lze načíst hodnocení z předchozího nácviku studenta
- Selektivní zobrazení shrnutí výsledků / nácvikového okna / analýzy přesnosti v historii
- Uživatel může data tisknout a exportovat do Excelu

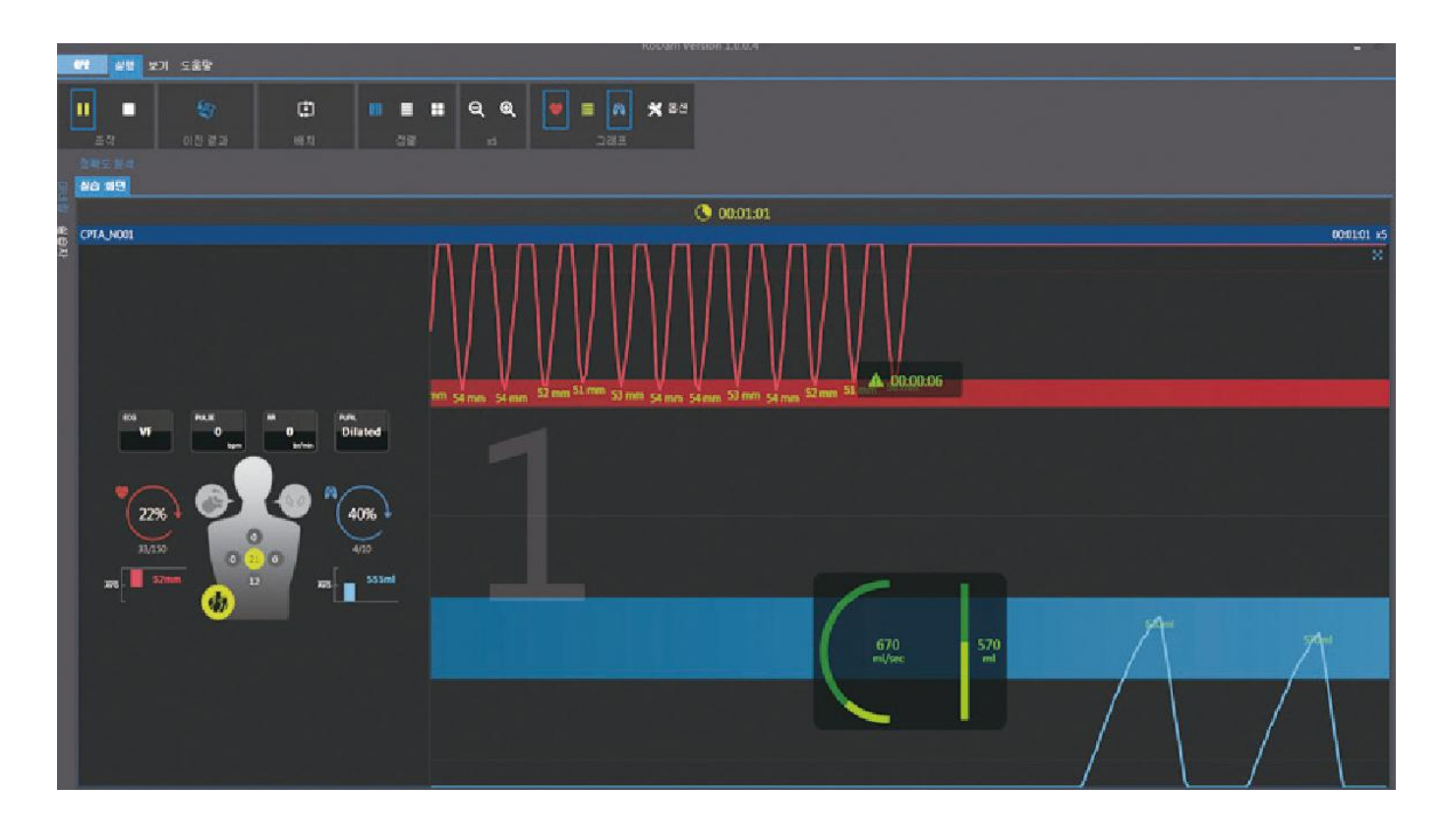

**Pozn.:** Ovládací PC nebo tablet nejsou součástí dodávky.